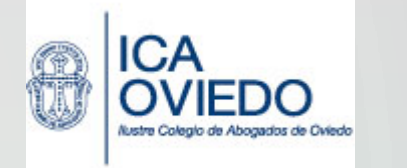

# **LEXNET ABOGACÍA ASPECTOS PRÁCTICOS**

**MIGUEL HERMOSA ESPESO**

**ABOGADO**

#### NORMATIVA

- **Ley 1/2000, de 7 de enero, de Enjuiciamiento Civil**
- Ley 59/2003, de 19 de diciembre, de firma electrónica
- **Real Decreto 2015, sobre comunicaciones electrónicas en la administración de justicia en el ámbito territorial del ministerio de justicia y por el que se regula el sistema lexnet-**
- **Ley 18/2011, de 5 de julio, reguladora del uso de las tecnologías de la información y la comunicación en la Administración de Justicia (***en vigor desde 07/07/2011***)**
- **Circulares e Instrucciones de las Secretarías de Gobierno de los Tribunales Superiores de Justicia y SecretariosCoordinadores**
- **Acuerdo Marco de 9 de junio de 2014 entre Ministerio de Justicia y CGAE**

## **NUEVAS TECNOLOGÍAS EN LA ADMINISTRACIÓN DE JUSTICIA**

- **Registro Central de Penados y Rebeldes**
- **Punto Neutro Judicial**
- **Registro Público Concursal**
- **BOE**
- **Sistema masivo de cuentas a la vista (ECCV)**
- **Actos de Comunicación y presentación de escritos. LEXNET**
- **Subasta electrónica. Ley 19/2015, de 13 de julio, de medidas de reforma administrativa en el ámbito de la Administración de Justicia y del Registro Civil.**

## **¿QUÉ ES LEXNET?**

**Lexnet es una plataforma de intercambio seguro de información entre los órganos judiciales y los operadores jurídicos que, en su trabajo diario, necesitan intercambiar documentos judiciales.**

**Para facilitar a los letrados el uso de este sistema, RedAbogacía ha desarrollado Lexnet Abogacía, servicio que te permite recoger y gestionar de forma telemática las notificaciones, así como, remitir escritos o demandas a los órganos judiciales en los procedimientos en los que no sea preceptivo el procurador.**

## **CARACTERÍSTICAS TÉCNICAS I**

- **Es un medio seguro, requiere firma electrónica, garantiza autenticidad e integridad, confidencialidad y sellado de tiempo**
- **Será la vía de comunicación única para los abogados**
- **El sistema lo administra el Ministerio y las CC.AA. con competencias transferidas**
- **Disponible las 24 horas del día los 365 días del año**

## **CARACTERÍSTICAS TÉCNICAS II**

- **El sistema genera resguardos que acreditan la recepción de lo remitido y lo enviado.**
- **Las oficinas judiciales remitirán los actos de comunicación telemáticos, en horario de 09:00 a 15:00 horas todos los días hábiles procesales.**
- **Los actos de comunicación, que se hagan fuera de la franja horaria establecida, se entenderán a todos los efectos realizados el día hábil siguiente**

### **CUESTIONES PROCESALES**

#### **ASUNTOS EN LOS QUE SE PUEDE USAR LEXNET**

**Asuntos civiles: la intervención obligatoria o preceptiva del procurador es la regla general (art. 23 LEC). Se establecen una serie de excepciones: (i) Juicios verbales cuya cuantía no exceda de 2.000 euros, (ii) petición inicial de los procedimientos monitorios, y (iii) juicios universales, cuando se limite la comparecencia a la presentación de títulos de crédito o derechos, o para concurrir a Juntas.**

**Asuntos penales: la intervención del procurador es voluntaria hasta la fase de apertura del juicio oral (artículo 784.1 de la LECrim.).**

**Jurisdicción Social: la intervención del procurador es facultativa.**

**Jurisdicción contenciosa-administrativa: la intervención de Procurador es preceptiva sólo ante órganos colegiados (art. 23 de la LJCA)**

#### **Jurisdicción Voluntaria.**

#### **CUESTIONES PROCESALES**

**Ley de Enjuiciamiento Civil, esencialmente art. 135, 151.2, 162 y 273.**

**PLAZOS**

**Ley de Enjuiciamiento Criminal.**

#### **Artículo 768**

**El abogado designado para la defensa tendrá también habilitación legal para la representación de su defendido, no siendo necesaria la intervención de procurador hasta el trámite de apertura del juicio oral. Hasta entonces cumplirá el abogado el deber de señalamiento de domicilio a efectos de notificaciones y traslados de documentos.**

#### **CUESTIONES PROCESALES**

**Ley Jurisdicción Social. Artículo 80 Forma y contenido de la demanda**

e) Si el demandante litigase por sí mismo, designará un domicilio, de ser posible en la localidad donde resida el juzgado o tribunal, en el que se practicarán todas las diligencias que hayan de entenderse con **él. La designación deberá efectuarse con indicación completa de todos los datos de identificación del** domicilio facilitado, así como número de fax, teléfono y dirección electrónica si dispone de ellos, para la **práctica de toda clase de comunicaciones por dichos medios. Si designa letrado, graduado social colegiado o procurador deberá ir suscrita por el profesional, que se entenderá asume su representación con plenas facultades procesales y facilitará los mismos datos anteriores, sin perjuicio de la ratificación posterior en juicio del demandante salvo que con anterioridad otorgue poder en forma, por alguno de los medios admitidos en derecho o que, con posterioridad, se efectúe revocación o renuncia comunicada de forma efectiva.**

#### **Artículo 19 .Presentación de la demanda y pluralidad de actores o demandados**

2. En los procesos en los que demanden de forma conjunta más de diez actores, éstos deberán designar **un representante común, con el que se entenderán las sucesivas diligencias del litigio. Este representante deberá ser necesariamente abogado, procurador, graduado social colegiado, uno de los demandantes o un sindicato**

## **PRESENTACIÓN DE ESCRITOS**

**Se podrán presentar escritos y documentos en formato electrónico todos los días del año durante las 24 horas. En caso de que la presentación tenga lugar en día u hora inhábil, se entenderá efectuada el primer día hábil siguiente (art. 135.1.2 de la LEC)**

Se mantiene el DÍA DE GRACIA, pero debes tener en cuenta que en este caso el plazo para presentar el escrito es, como hasta ahora, hasta las 15.00 horas. Aquí no rige la regla de las 24 horas del art. 135.1.2, **por tratarse de un plazo de gracia (art. 135.5 de la LEC).**

**El escrito iniciador y los documentos que lo acompañan se presentan por vía electrónica, debiendo además presentarse en soporte papel, en los 3 días siguientes, tantas copias literales cuantas sean las otras partes (art. 273.4 de la LEC).**

El resto de escritos se presentan, simplemente, vía Lexnet, y el Juzgado se encarga de notificar a las **partes.**

## **CÓMPUTO DE PLAZOS**

**Se computan como hasta ahora, como días hábiles.**

**Se trata de un cómputo de plazos de días y de conformidad con las reglas específicas de cada** jurisdicción, son días hábiles (art. 133.2 de la LEC; art. 151.2 de la LECrim.; art. 48.1 de la Ley 30/92; art. **43.1 LJS).**

**En el momento en que el letrado acepte la notificación recibida por Lexnet, se considera que está notificado. Si la comunicación recibida contiene algún plazo procesal, este empezará a contar al día siguiente, tal y como sucede ahora.**

## **CÓMPUTO DE PLAZOS**

#### **Art. 162.2 LEC**

**Cuando constando la correcta remisión del acto de comunicación por dichos medios técnicos, salvo los practicados a través de los servicios de notificaciones organizados por los Colegios de Procuradores, transcurrieran tres días sin que el destinatario acceda a su contenido, se entenderá que la comunicación ha sido efectuada legalmente desplegando plenamente sus efectos.**

**No se practicarán actos de comunicación a los profesionales por vía electrónica durante los días del mes de agosto, salvo que sean hábiles para las actuaciones que corresponda.**

## **CÓMPUTO DE LOS TRES DÍAS ART. 162.2 LEC**

Ejemplo práctico (en una notificación civil, en la que los sábados y domingos no son hábiles): el letrado recibe la comunicación el lunes 10 de febrero y no accede nunca a ella; dicha comunicación contiene un plazo procesal de 5 días para realizar alegaciones; el plazo de tres días empieza a computarse el martes 11, de manera que el plazo expira el jueves 13, teniendo la administración por notificado al letrado el viernes 14. A partir de ese viernes 14 empezaría a computar el plazo procesal de los 5 días para hacer **alegaciones.**

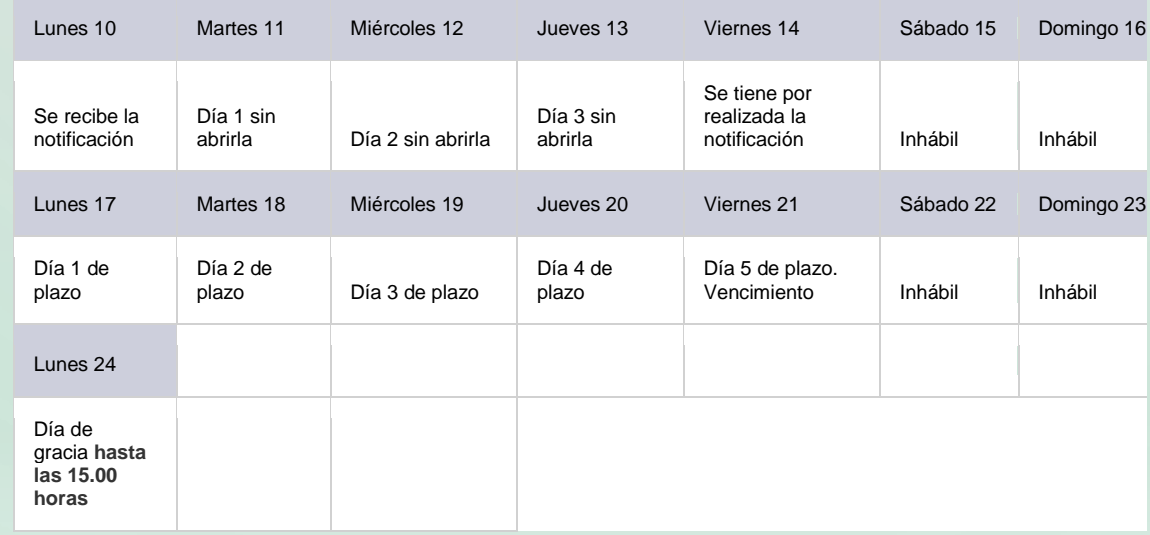

### **EN CASO DE PROBLEMAS**

**Si falla la plataforma**

**Tanto el Ministerio como Redabogacía van a emitir, en esos supuestos, los correspondientes certificados que serán válidos para acreditar ante la Administración de Justicia que el retraso tiene causa justificada. RD Lexnet 2015**

**Si falla mi equipo**

En ese caso, será cada usuario, como sucede ahora, el que tenga que acreditar si existe alguna causa de **fuerza mayor que justifica la no presentación en plazo de un escrito.**

## **SUSTITUCIÓN**

#### **RD LexNET 2015 Art. 19**

**El sistema LexNET permitirá en la presentación de los escritos y documentos, traslado de copias y recepción de los actos de comunicación, la sustitución entre los profesionales de la justicia que sean de la misma profesión o cuerpo, cuando así lo prevean sus normas estatutarias.**

El alta en el sistema LexNET para los profesionales de la justicia implicará la titularidad sobre un buzón virtual. El titular de cada buzón podrá vincular al mismo a otros usuarios como autorizados para que en **su nombre puedan realizar con plenitud de efectos jurídicos los envíos de documentación o recepción de actos de comunicación desde ese buzón. Los usuarios autorizados deberán acceder, en todo caso, mediante su propio certificado electrónico. El sistema garantizará la auditoría acerca de las personas que tuvieron acceso al buzón y en qué momento, las acciones realizadas por el usuario titular o autorizado y el resultado de las mismas.**

**No obstante lo anterior, en las presentaciones de escritos y documentos, éstos deberán haber sido firmados previamente por el titular del buzón con su certificado electrónico aunque la remisión se ejecute materialmente por un usuario autorizado por aquél.**

## **OBLIGACIÓN DE USO DE SISTEMAS TELEMÁTICOS**

**El Letrado de la Administración de Justicia concederá un plazo máximo de cinco días para subsanar dicho defecto y que pueda proceder a presentarlo telemáticamente, conforme ordena la Ley (art. 273.5 de la LEC).**

**Si en ese plazo no se subsana, se tendrá por no presentado el escrito a todos los efectos.**

**Disposición final duodécima. Apartado 2 Ley 42/2015**

**No obstante, las previsiones relativas a la obligatoriedad de todos los profesionales de la justicia y órganos y oficinas judiciales y fiscales, que aún no lo hagan, de emplear los sistemas telemáticos existentes en la Administración de Justicia para la presentación de escritos y documentos y la** realización de actos de comunicación procesal en los términos de la ley procesal y de la Ley 18/2011, de 5 de julio, reguladora del uso de las tecnologías de la información y la comunicación, entrarán en vigor **el 1 de enero de 2016, respecto de los procedimientos que se inicien a partir de esta fecha**

#### **AUTENTICIDAD DE LOS DOCUMENTOS**

#### **Art. 162 (extracto)**

**Cuando la autenticidad de resoluciones, documentos, dictámenes o informes presentados o transmitidos por los medios a que se refiere el apartado anterior sólo pudiera ser reconocida o verificada mediante su examen directo o por otros procedimientos, podrán, no obstante, ser presentados en soporte electrónico mediante imágenes digitalizadas de los mismos, en la forma** prevista en los artículos 267 y 268 de esta Ley, si bien, en caso de que alguna de las partes, el tribunal en los procesos de familia, incapacidad o filiación, o el Ministerio Fiscal, así lo solicitasen, habrán de aportarse aquéllos en su soporte papel original, en el plazo o momento procesal que a tal efecto se **señale**

#### **ACTUACIONES ORALES**

**Artículo 147**

**Las actuaciones orales en vistas, audiencias y comparecencias celebradas ante los jueces o magistrados o, en su caso, ante los secretarios judiciales, se registrarán en soporte apto para la grabación y reproducción del sonido y la imagen y no podrán transcribirse**

#### **EXCESO DE CAPACIDAD**

#### **Artículo 135**

**Si el servicio de comunicaciones telemáticas o electrónicas resultase insuficiente para la presentación** de los escritos o documentos, se deberá presentar en soporte electrónico en la oficina judicial ese día o **el día siguiente hábil, junto con el justificante expedido por el servidor de haber intentado la presentación sin éxito. En estos casos, se entregará recibo de su recepción.**

#### **RD LexNET 2015 art. 18**

**Se remitirá únicamente el escrito a través del sistema electrónico y el resto de documentación, junto** con el formulario normalizado previsto en el último párrafo del artículo 9 o, en su defecto, el índice con el número, clase y descripción de los documentos y el acuse de recibo de dicho envío emitido por el **sistema, se presentará en soporte digital o en cualquier otro tipo de medio electrónico que sea** accesible para los órganos y oficinas judiciales y fiscales, ese día o el día hábil inmediatamente posterior **a la fecha de realización del envío principal, en el órgano u oficina judicial o fiscal correspondiente.**

#### **BUZONES**

#### **RD LexNET 2015**

#### **Art. 16**

**Una vez depositados en los buzones virtuales de los usuarios los escritos, las comunicaciones y notificaciones, así como cualquier otro documento procesal transmitido por medios electrónicos, se encontrarán accesibles por un período de sesenta días. Transcurrido este plazo se procederá a la eliminación del buzón de estos documentos, salvo los resguardos electrónicos acreditativos de la transmisión.**

**Para conseguir una adecuada gestión y tratamiento por los destinatarios de las comunicaciones y notificaciones electrónicas, cuando se produzca una acumulación masiva de las mismas a enviar después de un periodo inhábil o por concurrir circunstancias excepcionales, el propio sistema impedirá** que se supere en más de un cincuenta por ciento al día el volumen de salida ordinario de actos de **comunicación**

## **¿CÓMO FUNCIONA LEXNET ABOGACÍA?**

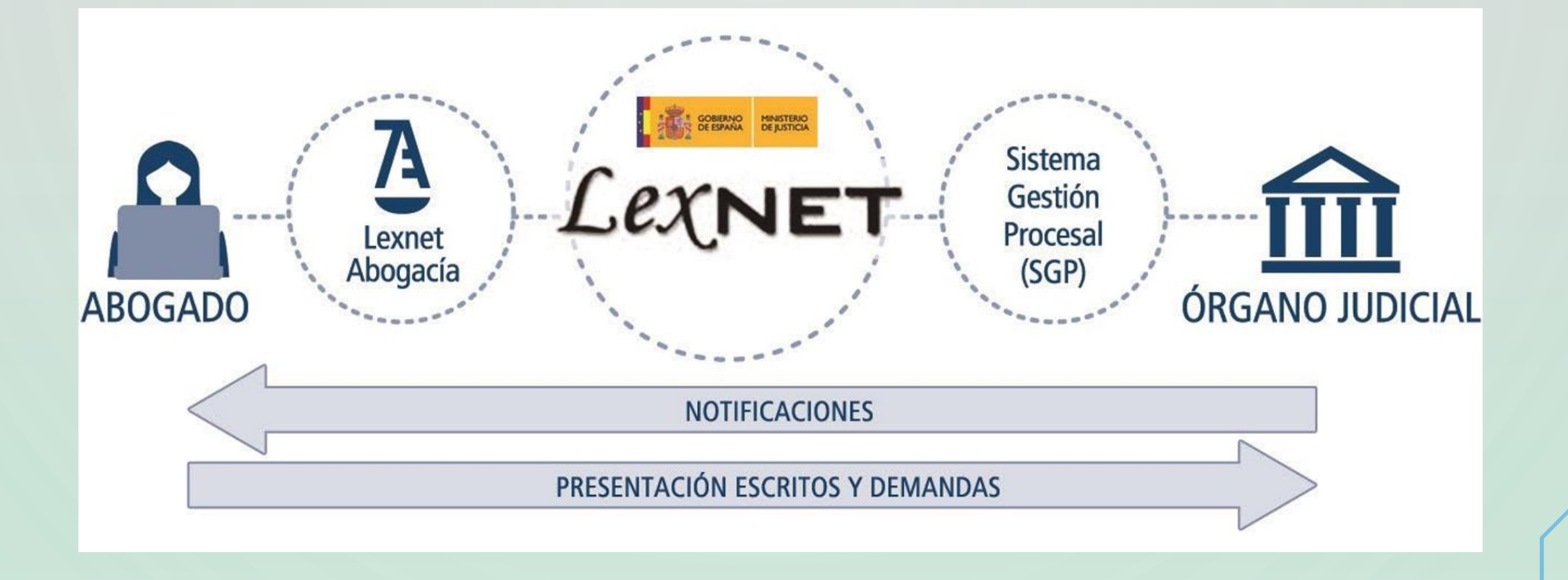

### **¿QUÉ NECESITO PARA ACCEDER?**

- **Tu Carné Colegial con tu firma electrónica ACA en vigor.**
- **Tu clave o PIN de ACA.**
- **Lector de tarjetas.**
- **Ordenador con JAVA instalado.**
- **Conexión a internet estable.**
- **Estar de alta para que los órganos Judiciales con los que vas a trabajar tengan la notificación en la que conste que la vía de comunicación con el letrado preferente es Lexnet**

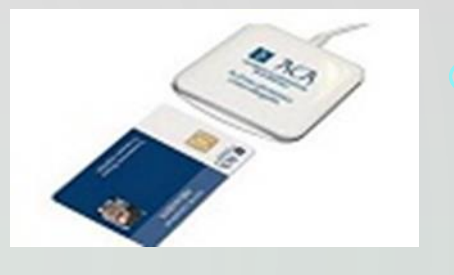

## **¿CÓMO EMPEZAMOS?**

- **Conecta el lector y el Driver se instalará automáticamente en el ordenador**
- **Descarga el Driver de la tarjeta e instálalo para poder el leer el contenido de la misma.**
- **Comprueba la Instalación de los Drivers del Lector y la Tarjeta y abre el programa de "Gestión de la Tarjeta" que se acaba de instalar y pincha en el botón Ver.**

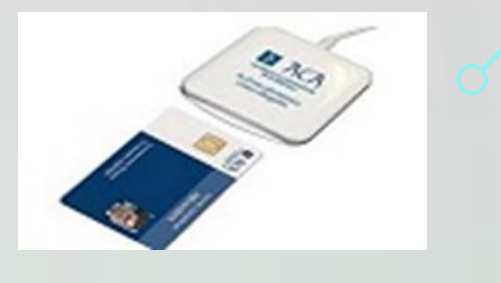

## **¿CÓMO SEGUIMOS?**

- **Configura el Navegador. Explorer o Firefox. Chrome (Inhabilitado java)**
- **Instala y Configura JAVA**
- **En caso de duda. Soporte Técnico: 91 150 1003 - 93 014 1001**
- **Asistencia remota**

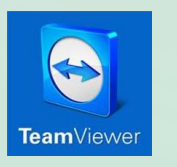

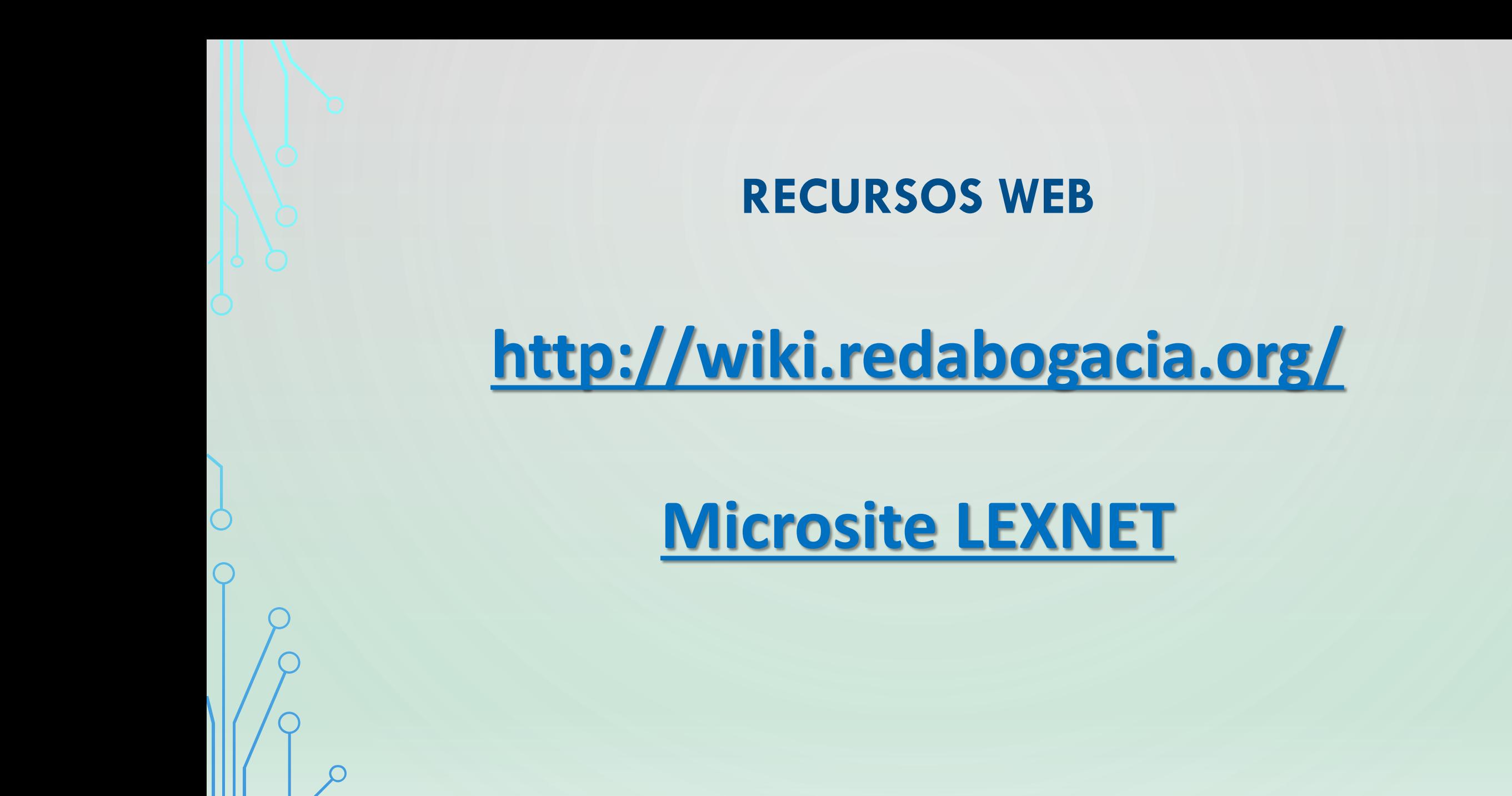

#### **COMPATIBILIDADES DEL SERVICIO**

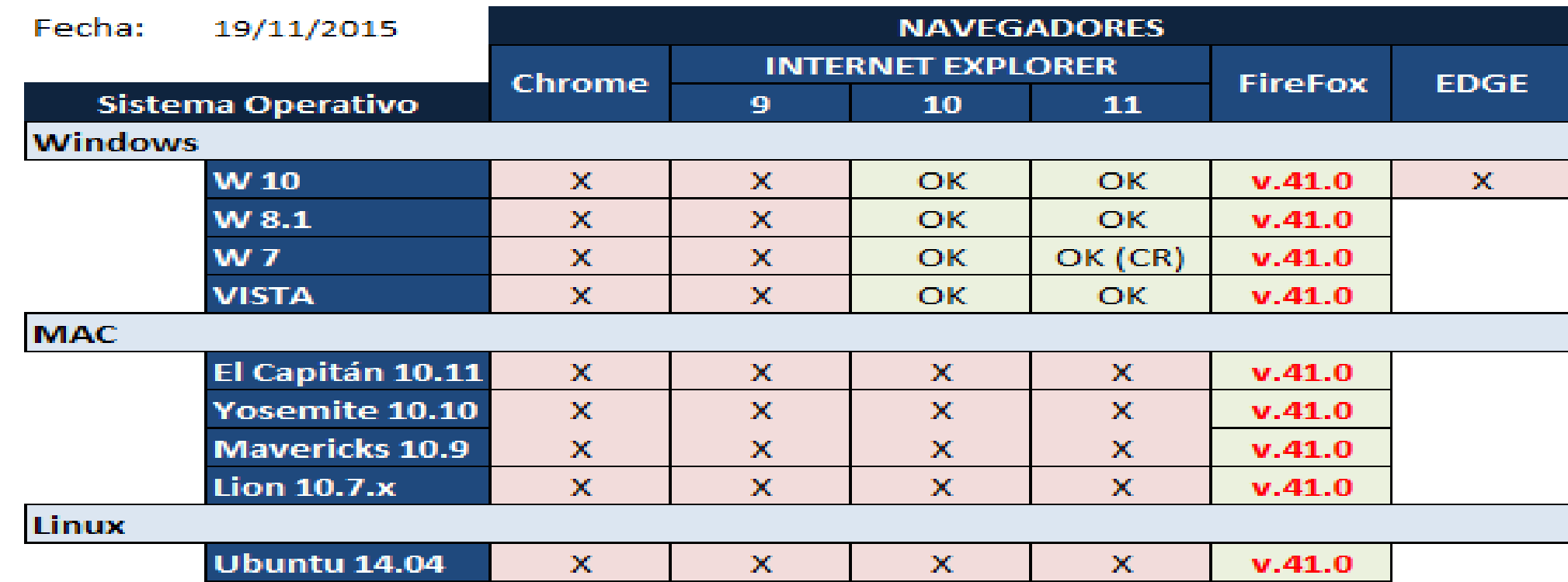

CR Configuración recomendada

### **REQUISITOS MAC**

- **Sistema operativo: OS X Yosemite 10.10.2**
- **Navegador: Firefox 37.0.1 o superior**
- **Java: 8 Update 45 o superior**
- **Tarjeta ACA: TS 2048**

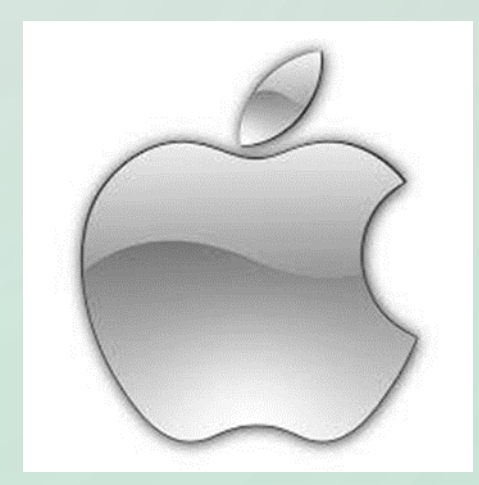

## **¿CÓMO ACCEDER?**

- **Introduce tu Carné Colegial con firma ACA en el lector.**
- **Accede a los servicios telemáticos de RedAbogacía desde <http://www.abogacia.es/>**
- **Selecciona tu certificado e introduce tu PIN.**

• **En el menú de tu colegio de la izquierda, pulsa Lexnet Abogacía**

### **ELIGE LA FIRMA DIGITAL**

Sequridad de Windows

#### Seleccione un certificado

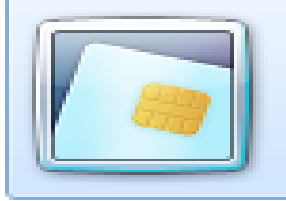

**NOMBRE HERMOSA ESPES...** Emisor: ACA - Certificados Corporat... Válido desde: 27/02/2015 hasta 27/0...

Haga clic aquí para ver las propied...

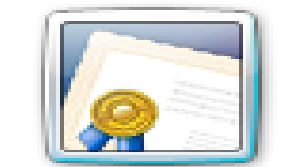

**NOMBRE HERMOSA ESPES...** Emisor: FNMT Clase 2 CA Válido desde: 03/09/2013 hasta 03/0...

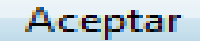

Cancelar

 $\Sigma$ 

### **ELIGE LA FIRMA DIGITAL**

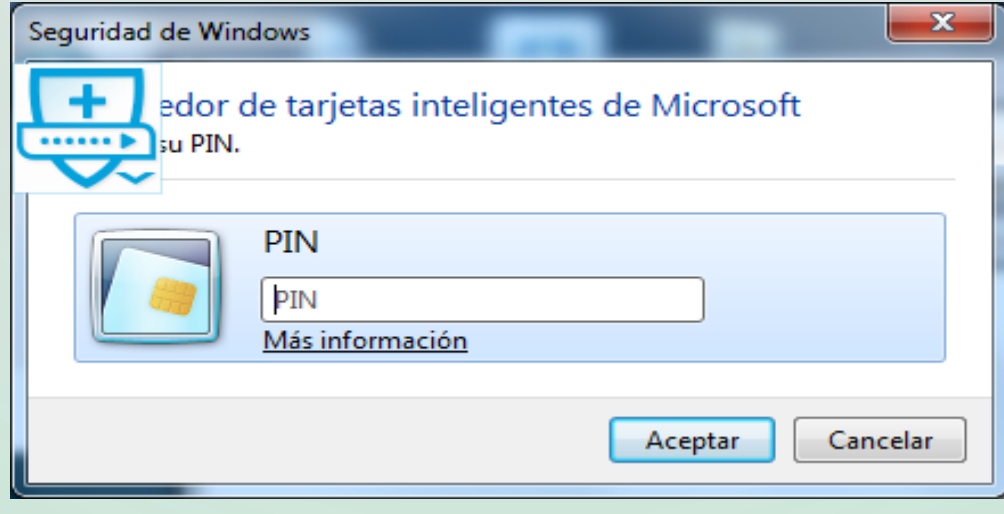

#### **ESPACIO COLEGIAL**

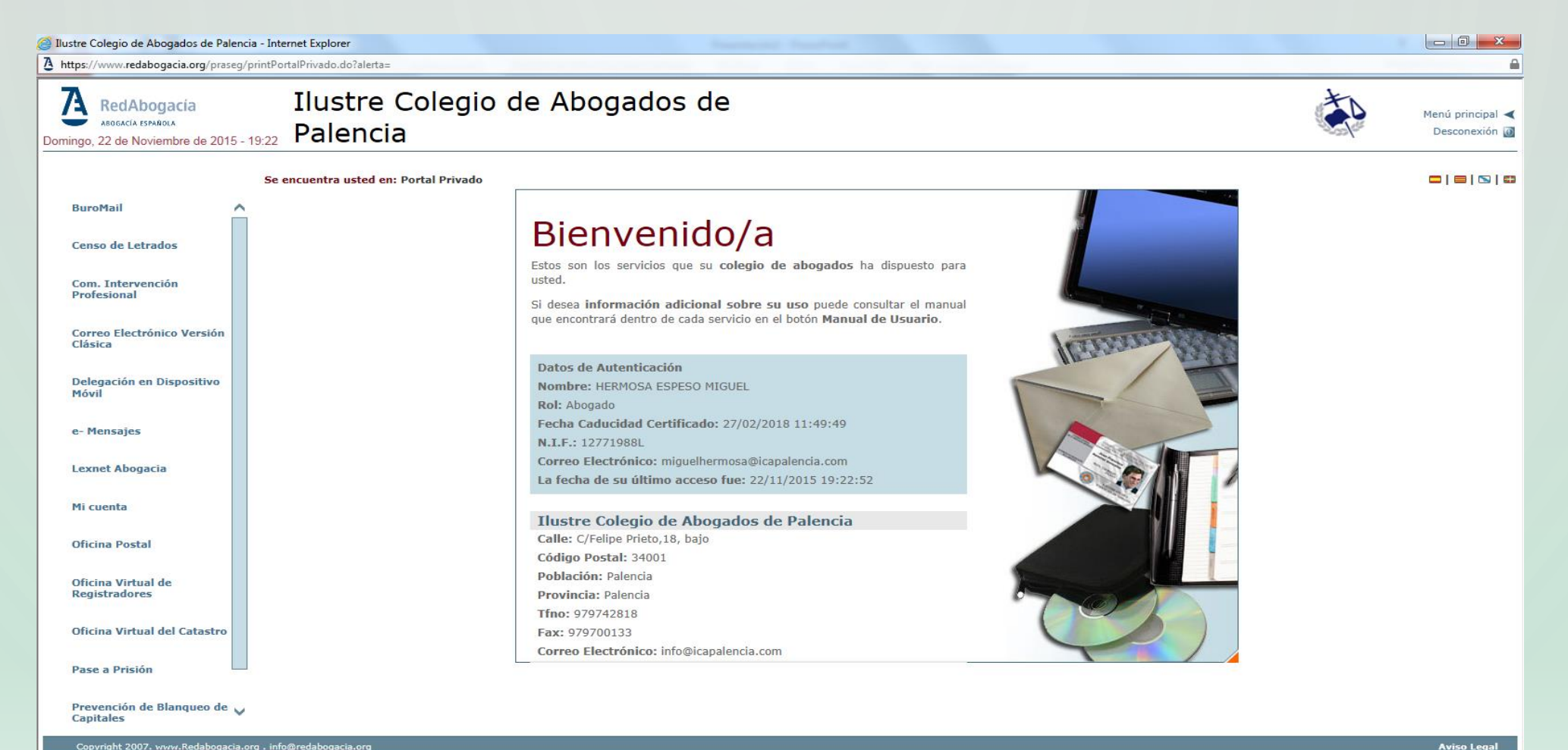

#### **PROCEDIMIENTO DE ALTA**

- **A partir del día 20 de noviembre de 2015, dejará de estar disponible en Minerva la funcionalidad de dar de alta a profesionales (Abogados, Procuradores y Graduados Sociales), en aquellas sedes en las que se haya procedido a la centralización del Sistema de Gestión Procesal Minerva.**
- **La relación de Sedes centralizadas es la siguiente:**
	- **Castilla y León: Soria, Ávila, Palencia, Segovia, Burgos, Zamora, Salamanca y Valladolid.**
	- **Extremadura: Cáceres.**

#### **PANTALLA DE AVISOS**

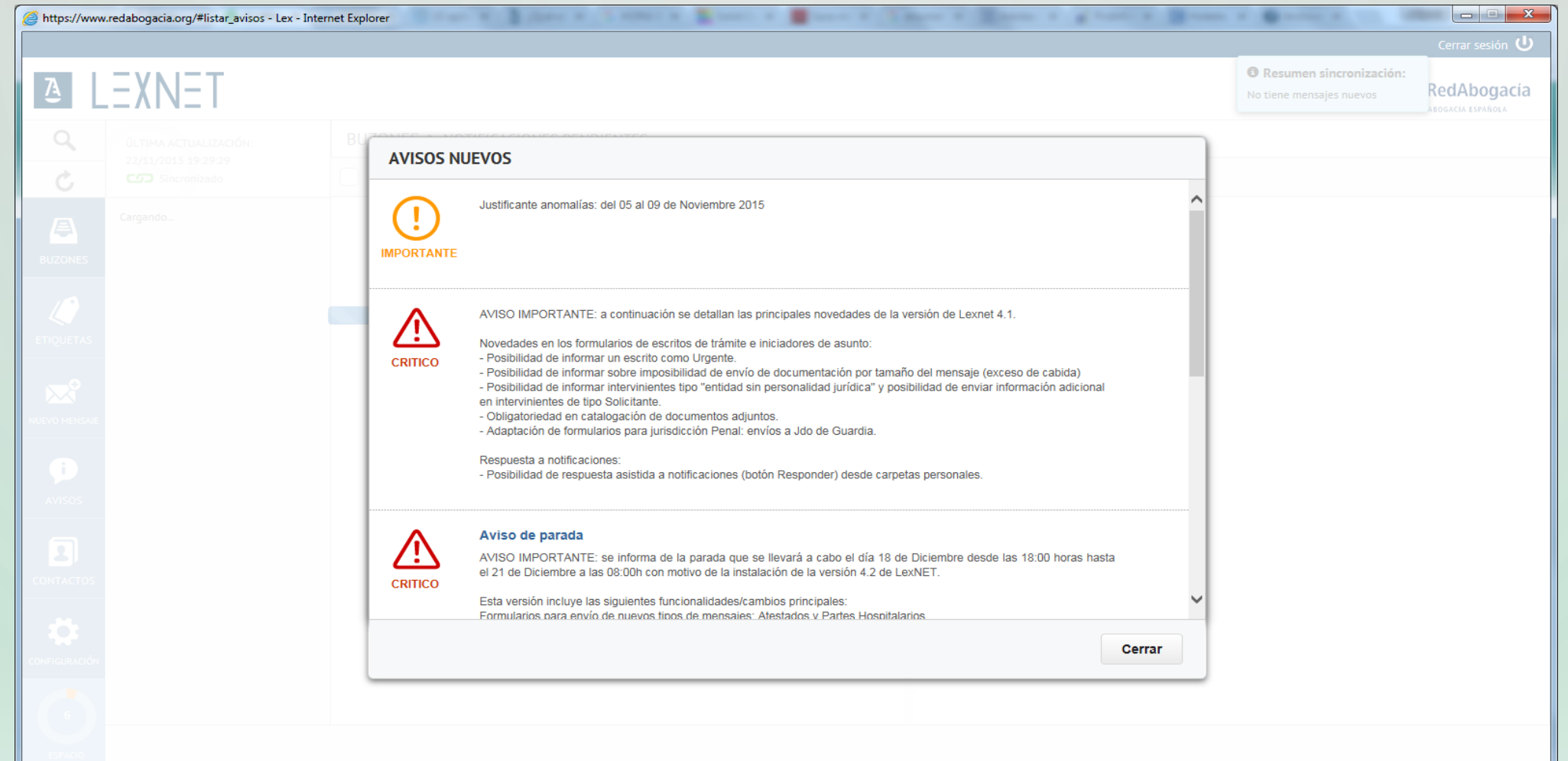

#### **PANTALLA PRINCIPAL**

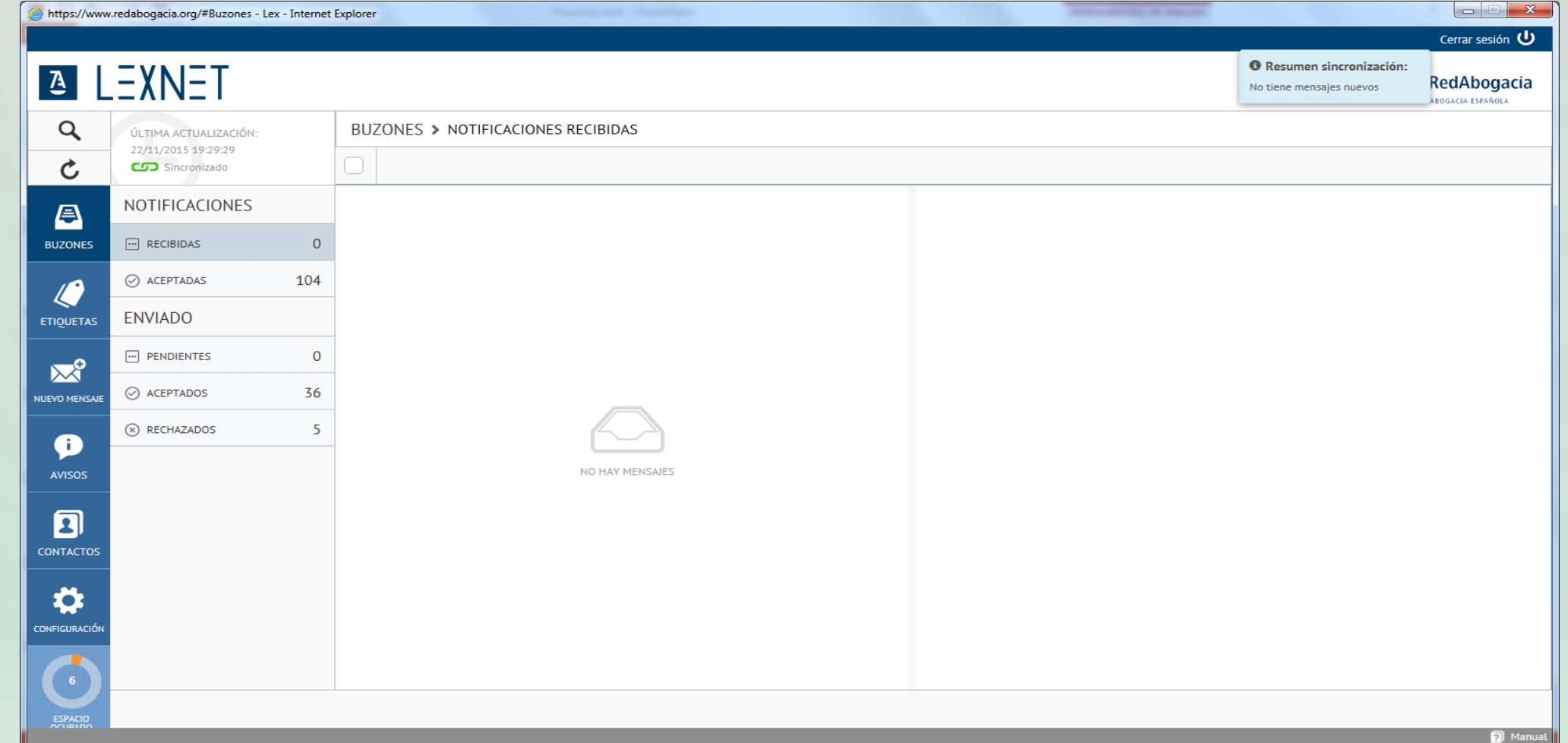

## **CONFIGURACIÓN**

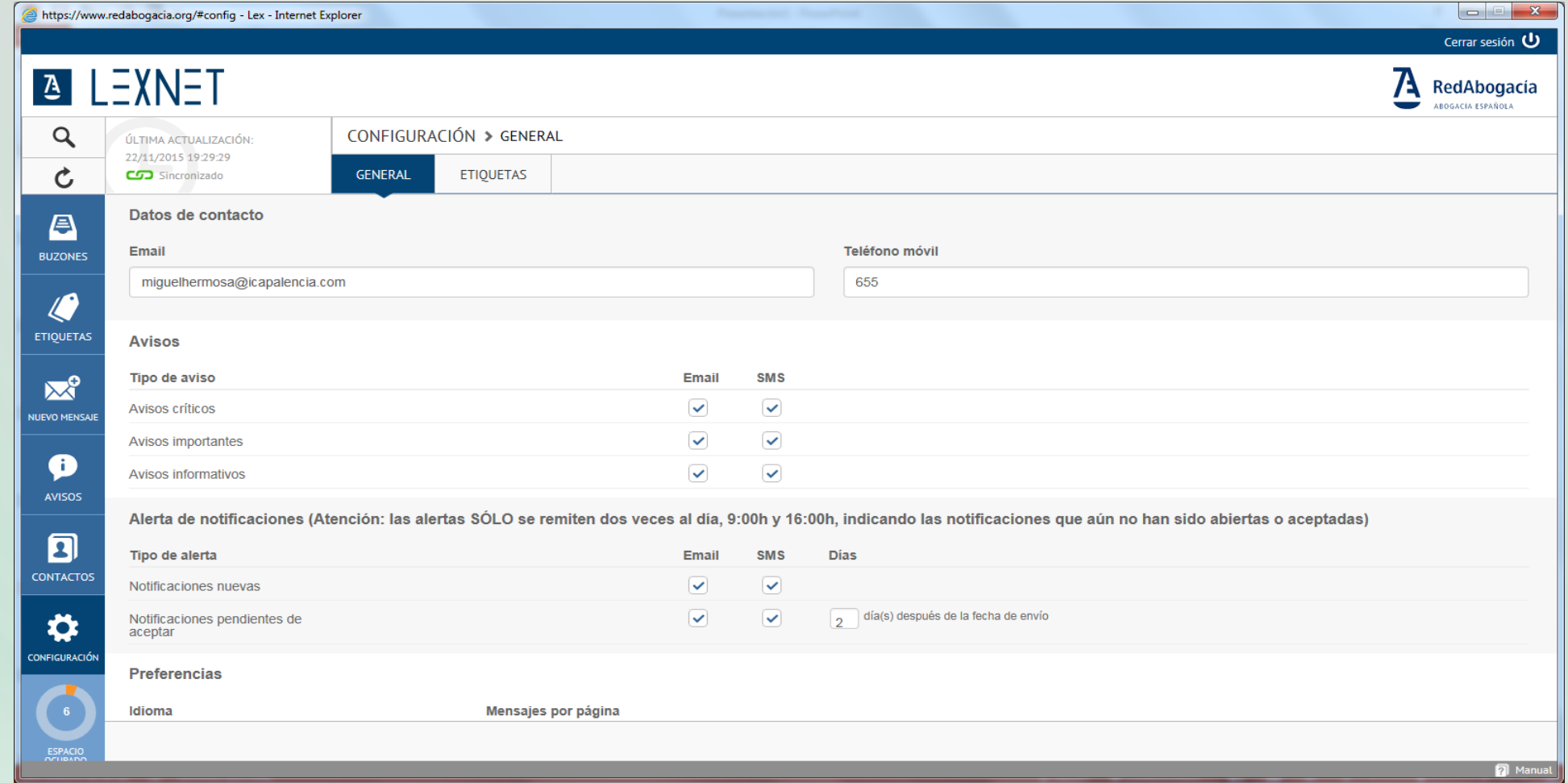

#### **SMS**

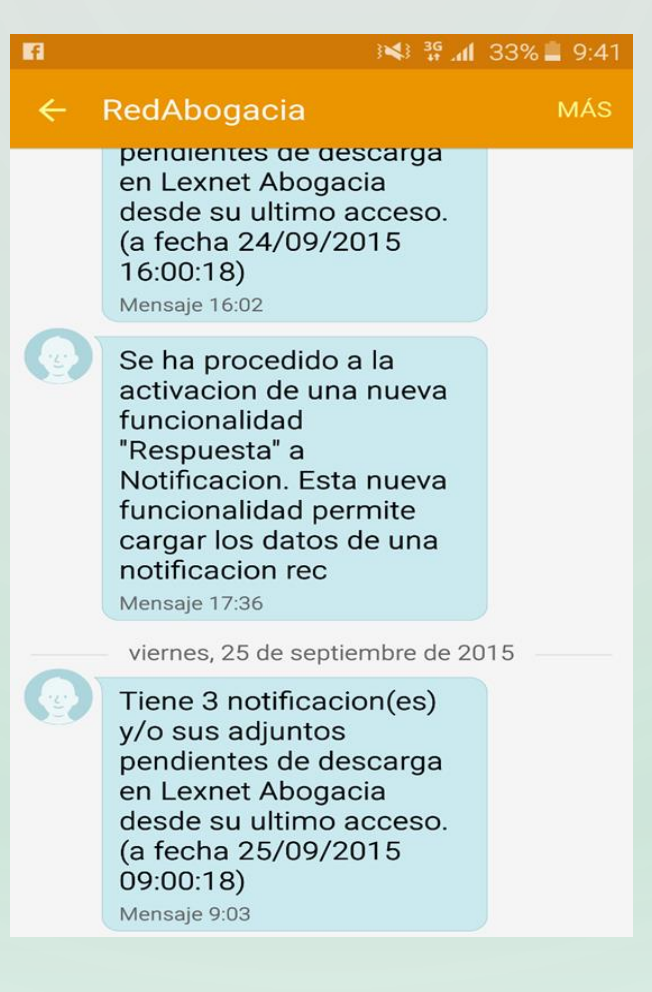

## **CORREO ELECTRÓNICO**

**Servicios Avanzados Telematicos <servicios@redabogacia.org> para miguelhermosa**

**Tiene 3 notificación(es) y/o sus adjuntos pendientes de descarga en Lexnet Abogacía desde su último acceso. (a fecha 09/07/2015 16:00:22**)

#### **SIMULADOR**

# **ALEXNET**

 $\bigcap$ 

FORMACIÓN

Prueba cómo funciona Lexnet Abogacía en el simulador de uso

Introduce tu carné colegial con firma ACA en el lector de tarjetas y pincha en PROBAR

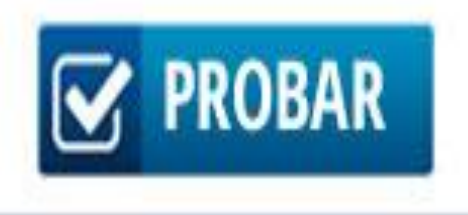

### **CLAVES DE ENVÍO DE ESCRITOS I**

- **En el menú general selecciona "Nuevo Mensaje".**
- **Cumplimenta el formulario. Datos Juzgado y Procedimiento. Importante. Diferente escrito de trámite o Demanda.**
- **Adjunta los documentos indicando cuál es el Principal (Formatos de ficheros: PDF, RTF. Resolución de entre 100 y 150 ppi. Tamaño máximo del envío: 10 Mb).**
- **RD LexNET. Art. 17. Anexos, uno por cada uno de los documentos electrónicos que se deban acompañar**

## **CLAVES DE ENVÍO DE ESCRITOS II**

- **El nombre de los documentos adjuntos sólo admite caracteres alfanuméricos sin acentuar, guión bajo, guión medio y espacios en blanco**
- **Documento principal siempre firmado electrónicamente. PDF. RD LexNET 2015 Los documentos electrónicos anexos también serán firmados electrónicamente mediante certificado electrónico reconocido o cualificado**
- **El escrito o documento principal del envío deberá ser presentado en el formato PDF/A con la característica OCR (reconocimiento óptico de caracteres), es decir, deberá haber sido generado o escaneado con software que permita obtener como resultado final un archivo en un formato de texto editable sobre cuyo contenido puedan realizarse búsquedas y deberá ir firmado electrónicamente con la firma o firmas de los profesionales actuantes**

## **CLAVES DE ENVÍO DE ESCRITOS III**

- **Los documentos que se adjunten a los escritos procesales, deberán ser presentados según su contenido en alguno de los formatos que la Guía de Interoperabilidad y Seguridad de Catálogo de Estándares y la Guía de Interoperabilidad y Seguridad del Documento Judicial Electrónico establezcan para este cometido. Hasta entonces se recomiendan los siguientes: .pdf, .rtf, .jpeg, .jpg, .tiff, .odt, .zip.**
- **Los documentos que sólo contengan texto deberán ser presentados, principalmente, con las características descritas en el número anterior.**
- **Los archivos comprimidos .zip sólo podrán contener documentos de los formatos: .pdf, .rtf, .jpeg, .jpg, .tiff, .odt.**
- **En ningún caso se podrán remitir a través de LexNET archivos de audio, video o zip comprimido que contenga archivos en formatos distintos de los anteriormente citados.**

## **CLAVES DE ENVÍO DE ESCRITOS IV**

- **Los documentos adjuntos deberán remitirse individualizados en tantos archivos digitales como documentos sean los que deban componer el envío. No es posible remitir un único pdf que contenga todos los documentos.**
- **En el momento de su generación en el proceso de escaneado, los documentos serán nombrados de forma descriptiva. El nombre deberá ir precedido del número cardinal correspondiente al lugar u orden que ocuparán al ser anexados o adjuntados en el envío a realizar.**
- **Deberá incluirse su clase y breve descripción, sin que sirva únicamente una alusión genérica o numeral**

## **CLAVES DE ENVÍO DE ESCRITOS V**

- **Los dispositivos de digitalización o escaneado que sean utilizados para la transformación en documentos digitalizados de los obrantes en papel y que se adjunte a los escritos y actos de comunicación procesales, se configurarán con las características que la Guía de Interoperabilidad y Seguridad de Digitalización establezca.**
- **Hasta su publicación se recomienda:**
- **a) Activar la Resolución del Escáner a 200x200.ppp o, en su defecto, la mínima que permita el dispositivo.**
- **b) Seleccionar tipo de salida de documento PDF/A.**
- **c) Seleccionar tipo de salida: un solo documento.**
- **d) Activar el OCR (Reconocimiento de Caracteres).**
- **e) Seleccionar el color de Salida Negro.**
- **Únicamente se utilizarán características de color, cuando el contenido de la información a adjuntar así lo requiera.**

### **FIRMAR DIGITALMENTE DOCUMENTOS**

- Disponer **de la documentación en formato PDF**
- Tener **instalado un sistema idóneo de firma**

#### **PROCESO DE FIRMA**

# la Firma Electrónica

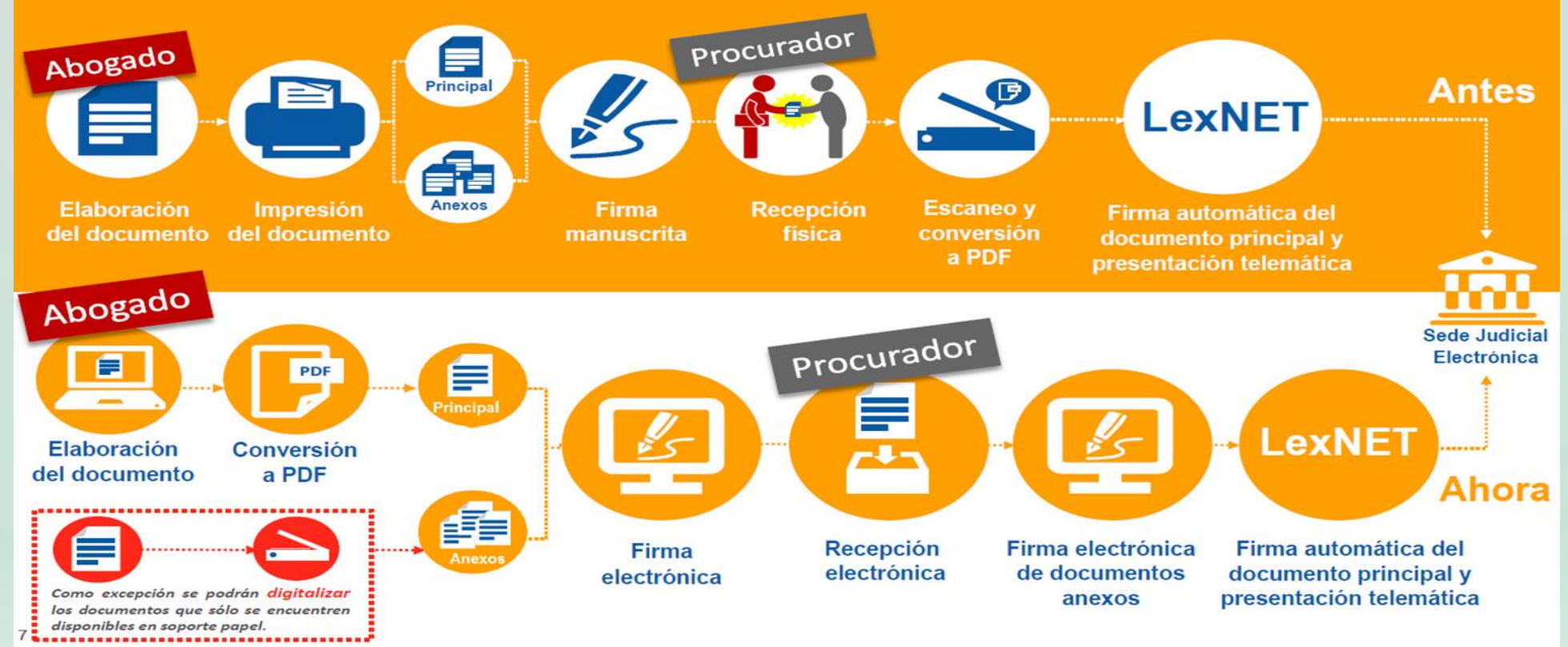

### **INSTALACIÓN DE UN PROGRAMA DE FIRMA**

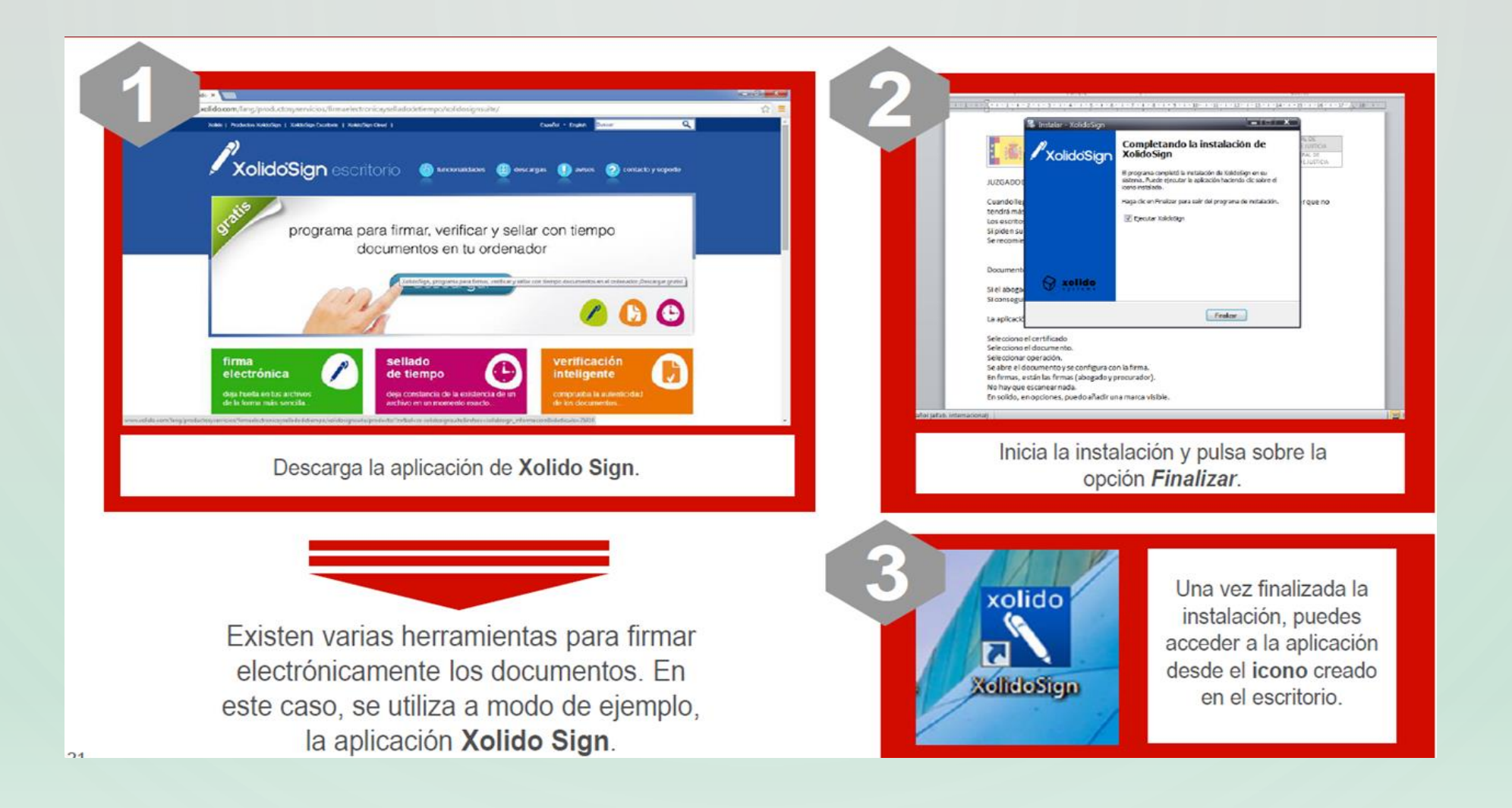

## **CONFIGURA LA FIRMA ELECTRÓNICA**

- **Selección de Certificado**
- **Formato de la Firma**
- **Preferencias de la Firma. Incrustada en PDF por defecto**
- **Información de Firma en PDF. Motivo y Ubicación.**
- **Marca Visible**

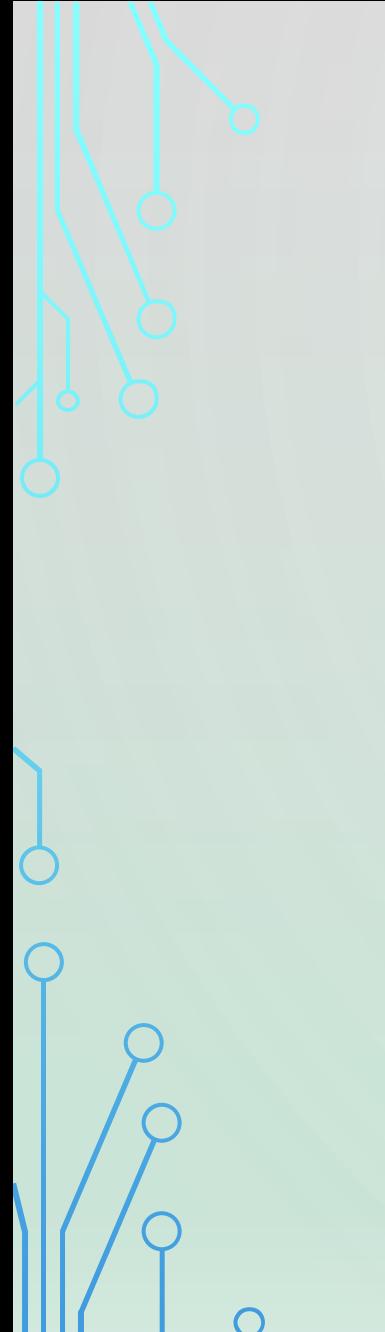

### **PROGRAMA DE FIRMA ELECTRÓNICA**

## **[www.xolido.com](http://www.xolido.com/)**

**[Manual de usuario](http://www.xolido.com/extras/xolidosign/Manual_XolidoSign_V_2_2_1_es_firmado_por_XOLIDO_SYSTEMS.pdf)**

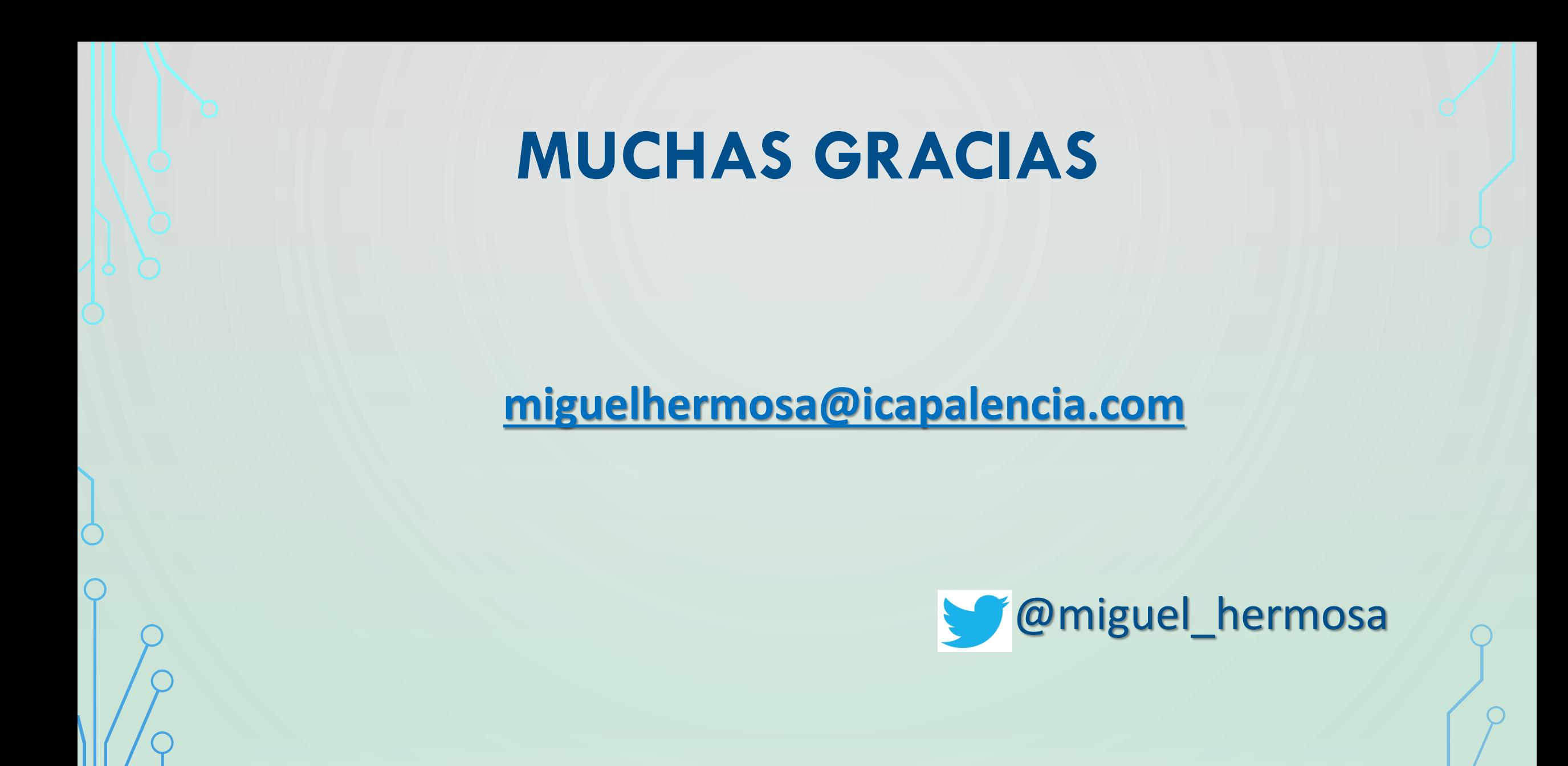